## **Анализ вопроса уточнения и обновления информации о лесных ресурсах посредством использования ГИС, мобильных устройств**

*Г. И. Гонец<sup>1</sup> \*, Е. В. Комиссарова<sup>1</sup>*

<sup>1</sup> Сибирский государственный университет геосистем и технологий, г. Новосибирск, Российская Федерация \*e-mail: gonets.grigoriy.2000@mail.ru

**Аннотация.** В данной статье рассматривается анализ вопроса о применении интерактивных средств и технологий программного обеспечения при уточнении и обновлении пространственных данных о лесных ресурсах, выявлены достоинства и недостатки рассматриваемых технологий, а также проанализировано современное состояние средств для создания, обновления и редактирования пространственных данных о лесных ресурсах. В статье предложен вариант использования специализированного программного обеспечения для автоматизации обновления пространственных данных, который позволит отказаться от бумажных карт в пользу мобильных приложений на полевом этапе работ и в дальнейшем приведет к сокращению трудовых и экономических затрат по организации и выполнению камеральных работ в лесохозяйственной деятельности. Целью исследования служит анализ вопроса уточнения и обновления информации о лесных ресурсах посредством использования данных ГИС и мобильных устройств.

**Ключевые слова:** лесоустройство, геоинформационные технологии, ГИС, лесная картография, мобильная картография, лесное хозяйство

## **Analysis of the issue of clarifying and updating information about forest resources through the use of GIS, mobile devices**

*G. I. Gonets1 \*, E. V. Komissarova1*

<sup>1</sup> Siberian State University of Geosystems and Technologies, Novosibirsk, Russian Federation \*e-mail: gonets.grigoriy.2000@mail.ru

**Abstract.** This article examines the analysis of the issue of the use of interactive tools and software technologies for updating and updating spatial data on forest resources, identifies the advantages and disadvantages of the technologies under consideration, and also analyzes the current state of tools for creating, updating and editing spatial data on forest resources. The article suggests a variant of using specialized software to automate the updating of spatial data, which will allow to abandon paper maps in favor of mobile applications at the field stage of work and in the future will lead to a reduction in labor and economic costs for organizing and performing desk work in forestry. The purpose of the study is to analyze the issue of clarifying and updating information about forest resources through the use of GIS data and mobile devices.

**Keywords:** forest management, geoinformation technologies, GIS, forest cartography, mobile cartography, forestry

Развитие технологий и расширение технических возможностей в наше время, позволило выполнить сильный рывок в различных областях науки, в том числе и в картографии.

Создание интерактивных карт специального назначения, актуализация банков данных очень важно для ведения и развития лесного хозяйства. С широким развитием ГИС, в картографию внедряются новейшие технологические процессы, позволяющие усовершенствовать и расширить технологический процесс создания, редактирования и использования лесоустроительных карт.

Теоретическая значимость работы заключается в усовершенствовании методики редактирования постоянно обновляющейся информации в сфере лесного хозяйства путем применения ГИС и специализированного мобильного программного обеспечения.

Лесоустройство – система специально проводимых мероприятий, направленных на ведение лесохозяйственной деятельности и включающая в себя регулирование состояния и изменения лесных ресурсов, учет и оценку лесного фонда, изучение различных показателей природного и экономического характера. Для осуществления многообразия специальной лесоустроительной деятельности необходим перечень различного рода и тематике карт, таких как оперативно-хозяйственных, лесоустроительных, оценочных и справочных. Такие карты направлены на отображение лесохозяйственных мероприятий, размещение и состав древостоя, перечень мероприятий по охране и восстановлению леса [9].

Создание, уточнение и обновление лесоустроительных карт относится к основным задачам картографирования лесов, что очень важно для ведения и развития лесного хозяйства. С развитием техники и ГИС, в лесном хозяйстве активно внедряются новые технологические процессы, связанные с ГИС-технологиями.

Для организации эффективного управления лесным хозяйством, необходимо получать и учитывать наиболее достоверную и полную информацию о лесных ресурсах [2].

На практике, при создании лесоустроительных карт широко применяют различные планы состава древостоя леса, исходя из которых планируются и проводятся лесохозяйственные мероприятия, в том числе санитарные рубки и лесовосстановление.

Основными показателями для карт лесного хозяйства служат:

– отображение ресурсного потенциала лесного фонда – распределение площади покрытой лесом по видовому составу;

– отображение площадей, покрытых лесом;

– отображение мероприятий по охране и защите лесов.

С развитием и внедрением возможностей Интернета в жизнь человека, в наше время в картографии развивается направление, связанное с широким использованием интерактивных карт, дополненных мультимедийной информацией. Своими возможностями, технологии и средства позволяют повысить объем картографической информации на карте.

Интерактивная карта – такая карта, позволяющая пользователю визуализировать и анализировать информацию об объектах, представленных на карте [7].

Интерактивная карта позволяет образовать новый и полноценный инструмент географических и картографических исследований [7].

Важнейшим отличием интерактивного картографирования от традиционного способа, служит то, что создание большинства карт производится в среде ГИС. Такие карты разрабатывают для визуализации и представления в сети Интернет  $[2]$ .

В связи с тем, что требования, предъявляемые к готовой картографической продукции четко определены и регламентированы, возникает ограничение в выборе и использовании программного обеспечения для осуществления деятельности предприятиями [4].

Методы создания карт на предприятиях требуют обновления, так как они не способны отвечать запросам и тенденциям развития современного мира [6].

Существует множество различных средств и способов, направленных на создание и распространение картографической продукции в сети Интернет. Как уже было сказано выше, создание большинства карт производится в среде ГИС. ГИС своими технологическими возможностями позволяет организовать поэтапное составление картографической продукции, повысить ее точность, а, в случае обнаружения некоторых несоответствий, оперативно принять меры по их устранению. Однако, перечень технологических возможностей ГИС настолько велик, что задействовать их полный потенциал по созданию карт не представляется возможным [5].

Лесоустроительные карты преимущественно составляются на камеральном этапе по данным, полученным в результате выполнения полевого этапа лесоустроительных работ [4].

Камеральный этап создания карты в ГИС включает:

- подготовку, сканирование и загрузку исходных материалов в среду ГИС;

- выполнение векторизации (отрисовки) каждого элемента содержания будущей карты с заполнением специальных баз данных - таблиц атрибутов;

- корректировка данных, внесение изменений и поправок в векторные слои и семантическую информацию.

Данные визуализируются согласно картографическим нормам и принятым условным знакам. В результате выполняемых действий создается картографическое произведение.

Важно отметить, что чем точнее и качественней выполнен полевой этап лесоустроительных работ, тем выше качество и точность создания карты на камеральном этапе создания продукции.

Основная проблема электронного развития лесоустроительной деятельности в наше время – недостаток технологических средств, обеспечивающих переход с бумажных носителей на электронные, при организации полевого этапа лесоустроительных работ.

Одним из основных программных обеспечений, которым широко пользуются при разработке картографического произведения можно считать «QGIS». Данное программного обеспечение представляет собой геоинформационную систему, выполняющую поставленные пользователем задачи. Программа построена на основе векторных и растровых данных, имеющий четкую пространственную привязку. Функциональные возможности «QGIS» позволяют пользователям

создавать собственные карты, планы, схемы, а возможности анализа и отображения пространственно-координированных данных облегчают извлечение необходимой информации из продукта. Настроены возможности по добавлению и обработке данных разных форматов и объемов.

В любой момент времени, пользователь, посредством открытия таблицы атрибутов слоя, может изменить данные в ячейках и столбцах. Программа позволяет настроить отображение условных знаков, надписей объектов, а также мультимасштабности для слоев карты. Для оптимизации скорости отображения объектов, есть возможность задания упрощения геометрии объектов при их масштабировании.

В наше время с широким развитием и внедрением техники, жизнь в большей степени перешла в Интернет, который открыл возможности для распространения и использования интерактивных картографических произведений.

Рассмотрим пример использования интерактивной мультимасштабной лесоустроительной карты в программе «QGIS 3.16» на сервисе «NextGIS Web».

Размещение карты в сети Интернет проводится с применением онлайн сервиса «NextGIS Web», построенного на основе данных «QGIS» и позволяющего визуализировать готовый картографический продукт, проводить анализ и измерение данных на карте [6].

Возможности картографического сервиса позволяют напрямую выгружать созданные карты в сеть Интернет, просматривать созданные произведения и делиться ими между пользователями [8].

Сервис «NextGIS Web» предоставляет возможность добавления до 30 векторных слоев различной сложности в бесплатной версии.

Добавление информации к векторным слоям, облегчающей использование карты (текст, изображения, ссылки) происходит непосредственно на сервисе «NextGIS Web» в окне онлайн-редактирования объектов.

К достоинствам применения именно данного сервиса можно отнести следующие моменты:

- размещение карты в сети Интернет;

- изменение порядка расположения слоев карты;

- поддержка данных «QGIS»;

- возможность добавления атрибутивной информации к объектам карты;

- измерения на карте и «картографическая шторка».

Сервис обладает и некоторыми недостатками:

- отображение условных обозначений представлено в виде списка;

- бесплатная версия сервиса включает ограниченное число векторных и растровых слоев. Одна картографическая подложка.

Пример лесоустроительной карты на сервисе «NextGIS Web» (рис 1).

С всесторонним развитием информационных технологий появились новые возможности использования мобильных устройств для создания и обновления данных картографических произведений посредством информационных серви- $COB$ .

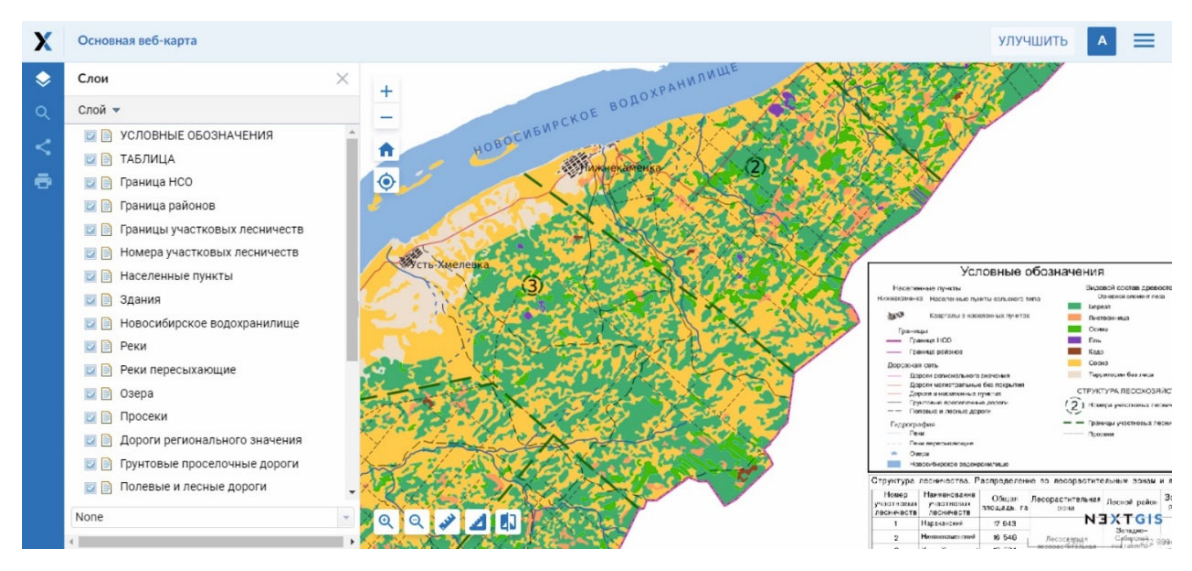

Рис 1. Лесоустроительная карта на сервисе «NextGIS Web»

Решение вопросов внедрения специализированных программных средств и ГИС для мобильных устройств на полевом этапе организации лесоустроительных работ позволяет исключить проблемы, связанные с использованием бумажных носителей информации [1].

Можно выделить разработки норвежских ученых, занимающихся сбором и визуализацией информации о лесном хозяйстве [1]. Ученые предлагают сочетать различные комбинации источников данных в ГИС программах, а также в специализированных программах, направленных на использование в мобильных устройствах.

Компания НП ОДО «Белинвестлес» направлена на разработку и усовершенствование мобильных программ и разработала ГИС «Formap» для мобильного использования [3].

Рассмотрим одну из самых популярных программ для отображения и редактирований данных, созданных для решения вопросов лесоустройства.

Яркий представитель - программное обеспечение построенное на основе данных «QGIS» - «QField», позволяющее выполнять оцифровку и редактирование данных напрямую в полевых условиях с использованием установленного мобильного программного обеспечения.

Функциональные возможности «QField» направлены на оперативное решение задач, возникающих в камеральных условиях, а интерфейс программы представлен в удобном для использования виде, что добавляет возможность внедрять и анализировать собственные проекты [10].

Интерфейс программы позволяет выполнять визуализацию и редактирование огромных массивов как векторных, так и растровых данных. Пользователям программы доступны огромные функциональные возможности.

Спектр поддерживаемых форматов данных для использования в QField достаточно велик. Это файлы проектов QGIS, наборы данных в векторном виде, а также растровые данные.

Отличительной особенностью использования QField в полевых условиях стоит отметить то, что программа способна использовать данные о геолокации пользователя - данные о его местоположении [11].

Картографическое изображение визуализируется на экране мобильного устройства. Возможности изменения положения и масштаба, а также включения и выключения слоев карты, позволяют визуально просматривать и анализировать данные карты, проводить редактирование объектов.

Пример отображения редактируемого объекта с его атрибутивной информацией в OField (рис. 2).

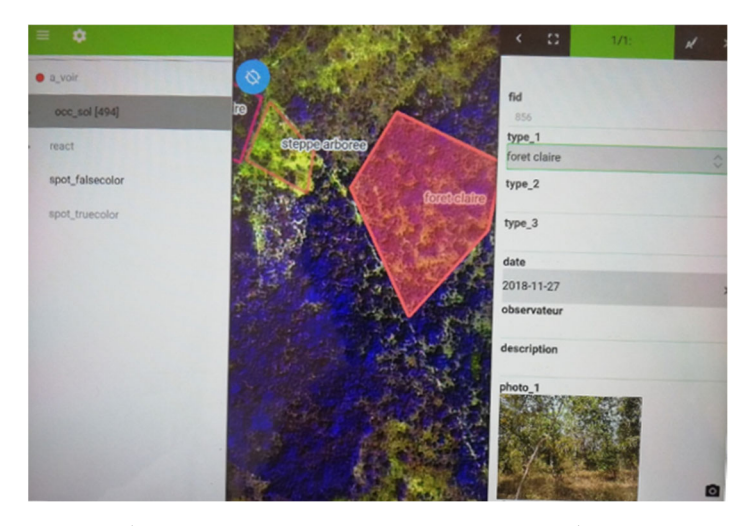

Рис 2. Отображение редактируемого объекта в OField

Важно сказать, что применение на практике и в полевых условиях для лесохозяйственной деятельности, а, в частности, при выполнении лесоустроительных работ, программного обеспечения OField несет ряд преимуществ:

- полный переход от бумажных носителей в пользу электронной информации:

- таксатор на местности актуализирует и обновляет данные по лесоустройству в случае обнаружения неточностей;

– сокращение временных и экономических затрат на выполнение работ при камеральной обработке данных;

- в случае повторного выезда на местность, исключен этап подготовки данных, так как база данных всегда доступна для отображения и редактирования.

Проведенные исследования и анализ вопроса уточнения и обновления информации о лесных ресурсах посредством использования ГИС и мобильных устройств сети Интернет, позволяют реализовывать широкий круг возможностей, направленных на использование технологических и программных возможностей в различных сферах, направленных на эффективное управление отраспями песного хозяйства

Основываясь на том, что тема составления и использования карт для осуществления лесохозяйственной деятельности имеет широкий перечень направлений, можно сказать, что опубликованные ранее материалы направлены на использование программных средств без указаний технологий по созданию продукции для вопросов лесохозяйственной деятельности [4].

Конечно, наука и технические возможности настольных и мобильных ГИС развиваются стремительно, поэтому стоит ожидать совершенствование и внедрение новых программных средств в области лесного хозяйства.

## БИБЛИОГРАФИЧЕСКИЙ СПИСОК

1. Чибисова И. С. Информационные технологии в лесном хозяйстве // Эпоха науки, 2019.  $-$  No 19. – C. 85-86.

2. Позднякова, Ю. С. Применение ГИС-технологий для анализа состояния лесного хозяйства / Ю. С. Позднякова, Я. Б. Подгорный // Актуальные исследования. – 2021. – № 36(63). – С. 24-26. – EDN XAQQMK.

3. Заблоцкий В.Р. Мобильные ГИС – новое направление развития геоинформационных систем // Международный журнал экспериментального образования, 2014. – Т. 11. – No1. – С. 22-23.

4. Лебзак, Е. В. Совершенствование методики создания картографической продукции для лесохозяйственной деятельности / Е. В. Лебзак, С. С. Янкелевич // Регулирование земельно-имущественных отношений в России: правовое и геопространственное обеспечение, оценка недвижимости, экология, технологические решения. – 2022. – № 2. – С. 136-142. – DOI 10.33764/2687-041X-2022-2-136-142. – EDN AJLGKE.

5. Голубев, А. С. Применение ГИС в лесном хозяйстве и при планировании лесоводственных исследований / А. С. Голубев, А. В. Любимцев // Актуальные проблемы лесного комплекса. – 2011. – № 28. – С. 34-38. – EDN TBZJUP.

6. Яросевич, И. И. Сравнительный обзор веб-платформ, обеспечивающих хранение и организацию многопользовательского доступа к геоданным и создание веб-карт / И. И. Яросевич, А. В. Ершов // Регулирование земельно-имущественных отношений в России: правовое и геопространственное обеспечение, оценка недвижимости, экология, технологические решения. – 2022. – № 3. – С. 246-250. – DOI 10.33764/2687-041X-2022-3-246-250. – EDN OMCBLN.

7. Интерактивные карты // Википедия: интернет-энциклопедия. – Текст электронный. – URL: https://ru.wikipedia.org (дата обращения: 28.04.2022 г). – Режим доступа: для авториз. пользователей.

8. habr.com. – официальный сайт. – Москва. – Обновляется в течение суток. – URL: https://habr.com/ru/post/321710/ (дата обращения: 11.11.2022). – Текст: электронный.

9. polnaja-jenciklopedija.ru. – официальный сайт. – Москва. – Обновляется в течение суток. – URL: https://www.polnaja-jenciklopedija.ru/geografiya/karty-ohrany-prirody.html (дата обращения: 03.10.2021). – Текст: электронный.

10. qfield.cloud. – официальный сайт. – Лаакс. Швейцария. – Обновляется в течение суток. – URL: https://qfield.cloud/index.html#features (дата обращения: 11.11.2022). – Текст: электронный.

11. dox.qfield.org – официальный сайт. – Лаакс. Швейцария. – Обновляется в течение суток. – URL: https://docs.qfield.org/get-started/ (дата обращения: 11.11.2022). – Текст: электронный.

© *Г. И. Гонец, Е. В. Комиссарова, 2023*